# precisely

# Spectrum Technology Platform

Version 2020.1.0 S39

### Release Notes

This document contains information about Spectrum Technology Platform 2020.1.0 patch S39. You have access only to the modules you have licensed. To evaluate any other modules, contact your Precisely account executive for a trial license key.

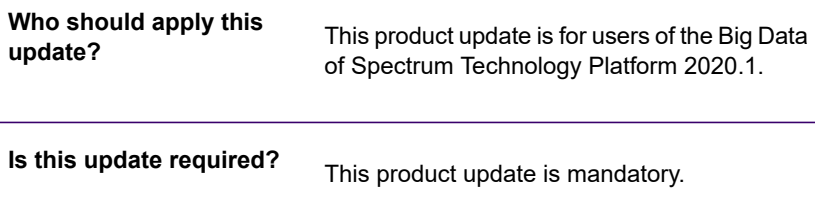

#### Contents:

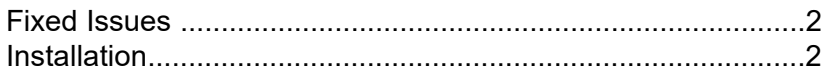

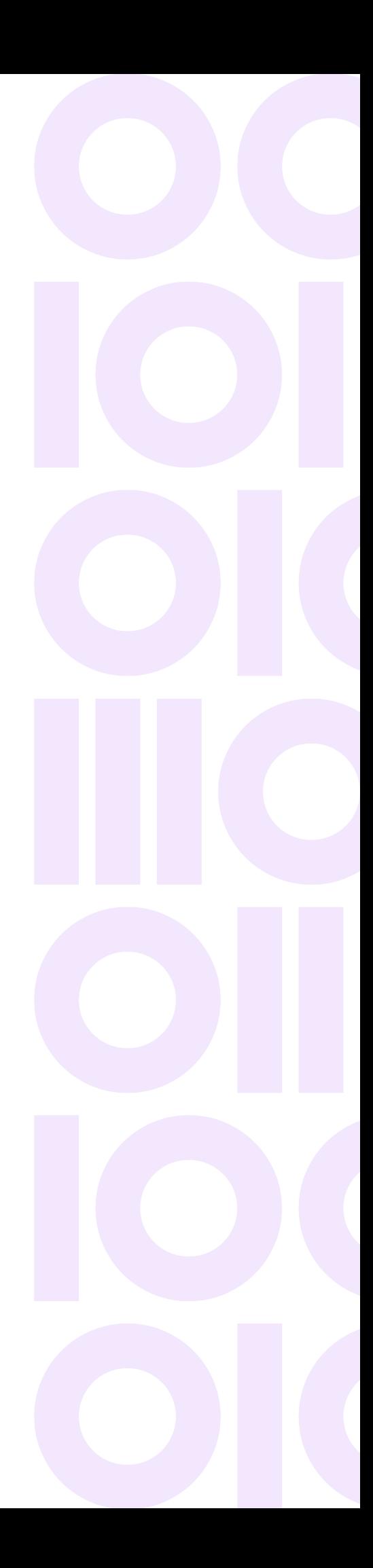

# <span id="page-1-0"></span>Fixed Issues

This product update fixes the Log4j critical vulnerability issue CVE-2021-45046, CVE-2021-44228, CVE-2021-45105. The issue is remediated with the library upgrade.

# <span id="page-1-1"></span>**Installation**

To install this product update you must have Spectrum Technology Platform 2020.1.0 installed.

**Important:** Before you install this product update, be sure that you have installed all previously released product updates for your modules and the platform. Unexpected issues may occur if you do not install product updates in the proper order. For a listing of product updates for each module and the platform, see the **Product Update [Summary](https://docs.precisely.com/docs/sftw/spectrum/ProductUpdateSummary/index.html)**.

#### *Applying This Product Update to a Cluster*

To apply this product update to a cluster you must stop all the nodes in the cluster then install the product update to each node by following the instructions in these release notes. You can start up each node after you update it.

**Warning:** You must shut down the cluster before installing this patch. Failure to do so may result in data loss and your system may become unusable.

#### Installing on Windows

Follow these steps to install the Spectrum Technology Platform 2020.1.0 S39 patch in a Windows configuration.

**Note:** In this procedure, *SpectrumDirectory* is the directory where the Spectrum Technology Platform server is installed (for example,  $C:\Per\gamma$  Files\Precisely\Spectrum).

1. Stop the Spectrum Technology Platform server.

To stop the server, right-click the Spectrum Technology Platform icon in the Windows system tray and click **Stop Server**.

Alternatively, you can use the Windows Services control panel and stop the Spectrum Technology Platform service.

- 2. Move these files to a different location:
	- *SpectrumFolder*\server\modules\bigdata\hadoop\hadoop2x\log4j-api-2.6.2.jar
	- *SpectrumFolder*\server\modules\bigdata\hadoop\hadoop2x\log4j-api-2.8.2.jar
- 3. Use the link in the release announcement to download the ZIP file containing the product update. You can also find links to software, release notes, and checksum values on the **2020.1.0 [Updates](https://docs.precisely.com/docs/sftw/spectrum/ProductUpdateSummary/index.html#ProductUpdateSummary/source/SummaryTable-2020.1.0.html)** page.
- 4. Extract the contents of the ZIP file to a temporary location.
- 5. Extract the contents of the resulting ZIP file  $(cdq20201s39.zip)$  to the directory where the Spectrum Technology Platform server is installed (*SpectrumDirectory*). Choose to overwrite the existing files.
- 6. Start the Spectrum Technology Platform server.

To start the server, right-click the Spectrum Technology Platform icon in the Windows system tray and click **Start Server**. Alternatively, you can use the Windows Services control panel to start the Spectrum Technology Platform service.

#### Installing on Linux

Follow these steps to install the Spectrum Technology Platform 2020.1.0 S39 patch in a Linux configuration.

**Note:** In this procedure, *SpectrumDirectory* is the directory where the Spectrum Technology Platform server is installed (for example, /home/user/myuser/Precisely/Spectrum).

- 1. Source the *SpectrumDirectory*/server/bin/setup script.
- 2. Run the *SpectrumDirectory*/server/bin/server.stop script to stop the Spectrum Technology Platform server.
- 3. Move these files to a different location:
	- *SpectrumFolder*/server/modules/bigdata/hadoop/hadoop2x/log4j-api-2.6.2.jar
	- *SpectrumFolder*/server/modules/bigdata/hadoop/hadoop2x/log4j-api-2.8.2.jar
- 4. Use the link in the release announcement to download the ZIP file containing the product update. You can also find links to software, release notes, and checksum values on the **2020.1.0 [Updates](https://docs.precisely.com/docs/sftw/spectrum/ProductUpdateSummary/index.html#ProductUpdateSummary/source/SummaryTable-2020.1.0.html)** page.
- 5. Extract the contents of the ZIP file to a temporary location.
- 6. FTP the cdq20201s39.tar file in binary mode to a temporary directory on the Spectrum Technology Platform machine.
- 7. Change to the directory where the Spectrum Technology Platform server is installed (*SpectrumDirectory*).

8. Untar the file using this command:

tar -xvf *TemporaryDirectory*/cdq20201s39.tar

9. Run the *SpectrumDirectory*/server/bin/server.start script to start the Spectrum Technology Platform server.

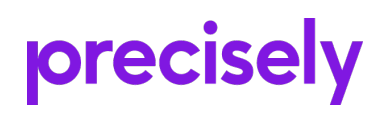

2 Blue Hill Plaza, #1563 Pearl River, NY 10965 USA

www.precisely.com

Copyright 2007, 2021 Precisely